## **Инструкция для прохождения «Входного тестирования претендентов в эксперты-разработчики оценочных материалов»**

**1.** Для прохождения «Входного тестирования претендентов в эксперты-разработчики оценочных материалов» (далее – тестирование) необходимо подать заявку для зачисления на курс в Системе дистанционного обучения ФГБОУ ДПО ИРПО (далее – СДО), пройдя по ссылке: **https://de.firpo.ru/bom-reg/.**

**2.** После перехода по ссылке необходимо заполнить заявку на прохождение входного тестирования претендентов в эксперты-разработчики оценочных материалов в СДО.

**2.1.** В появившемся окне вводятся необходимые данные (Рисунок 1).

## פּשׁ Заявка на прохождение входного тестирования претендентов в эксперты-разработчики оценочных материалов

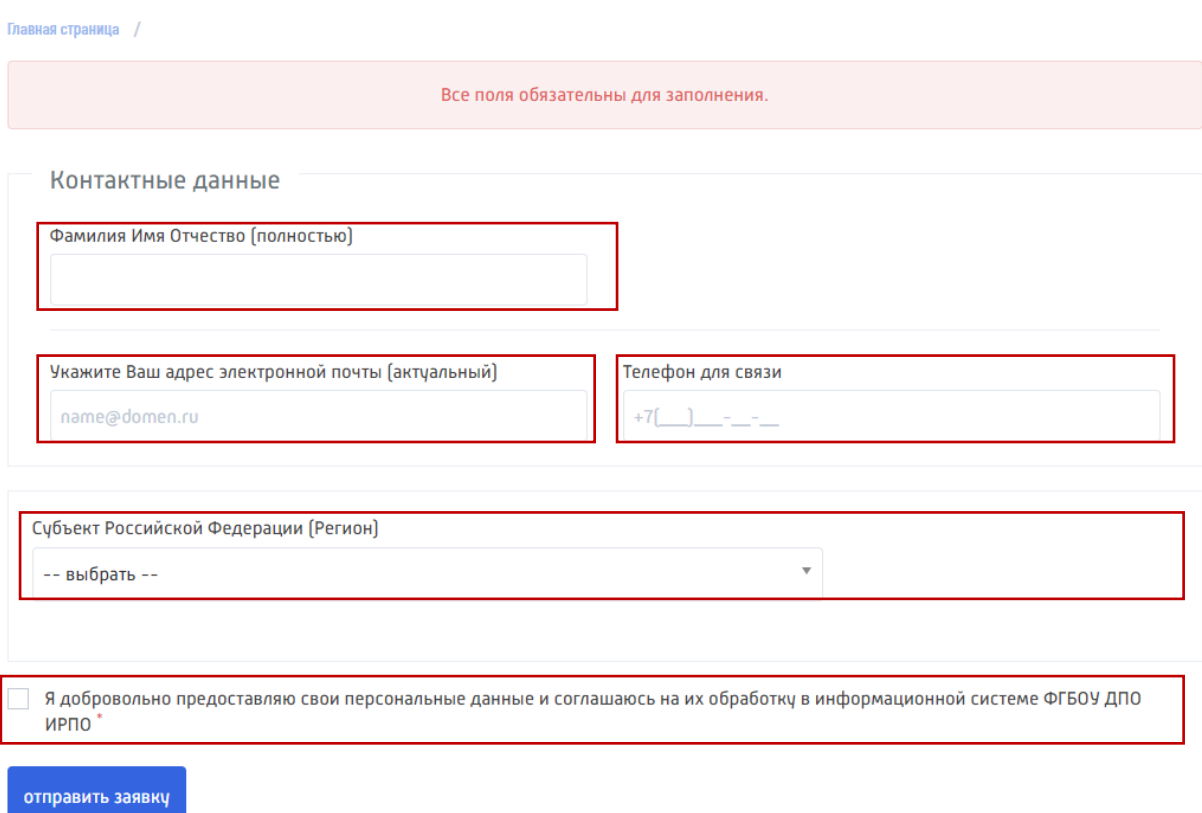

Рисунок 1 – окно для заполнения заявки на прохождение тестирования

## **2.1.1.** Необходимые данные для заявки

- Фамилия Имя Отчество (полностью);
- адрес электронной почты;
- телефон для связи;
- субъект Российской Федерации (Регион);
- согласие на предоставление и обработку персональных данных в информационной системе ФГБОУ ДПО ИРПО.

**2.1.2.** Необходимо указать адрес электронной почты, который ещё не использовался для регистрации на курсы/программы в СДО [\(https://edu.firpo.ru\)](https://edu.firpo.ru/), при этом важно, чтобы адрес электронной почты был персональным (нельзя зарегистрировать несколько слушателей с одним и тем же адресом). Просьба указывать адрес электронной почты, к которой есть постоянный доступ. Проверьте корректность адреса.

**3.** Письмо со ссылкой-доступом к СДО и тестированию поступает в течение 1 рабочего дня после направления заявки (Рисунок 2).

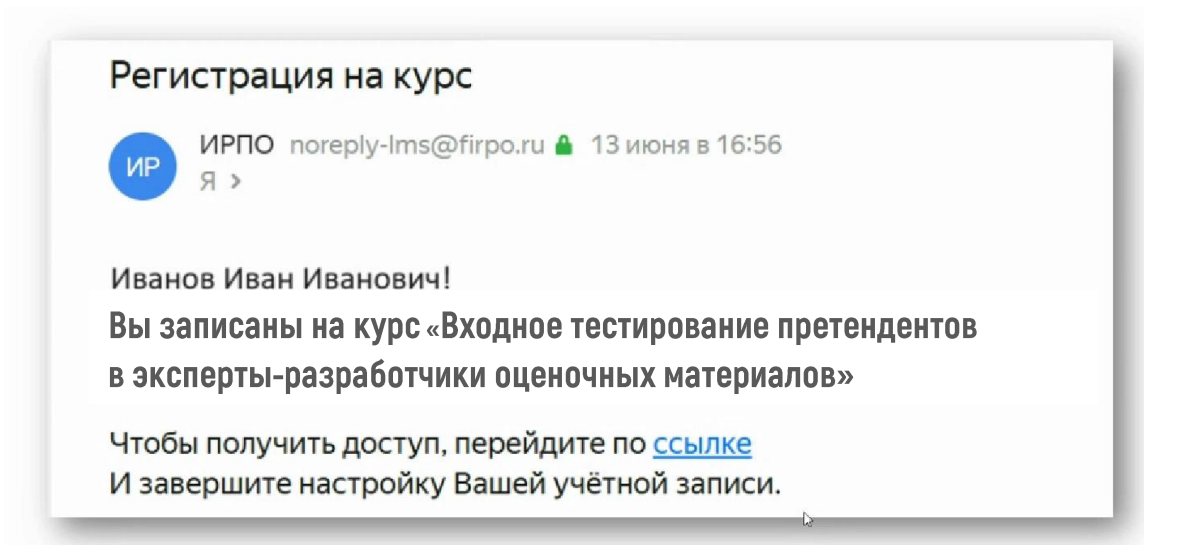

Рисунок 2 – пример электронного письма после зачисления на курс

**4.** Тестирование проходит в СДО по ссылке:<https://edu.firpo.ru/>

**5.** Для того чтобы приступить к прохождению тестирования, необходимо заполнить персональные данные в СДО (Рисунок 3).

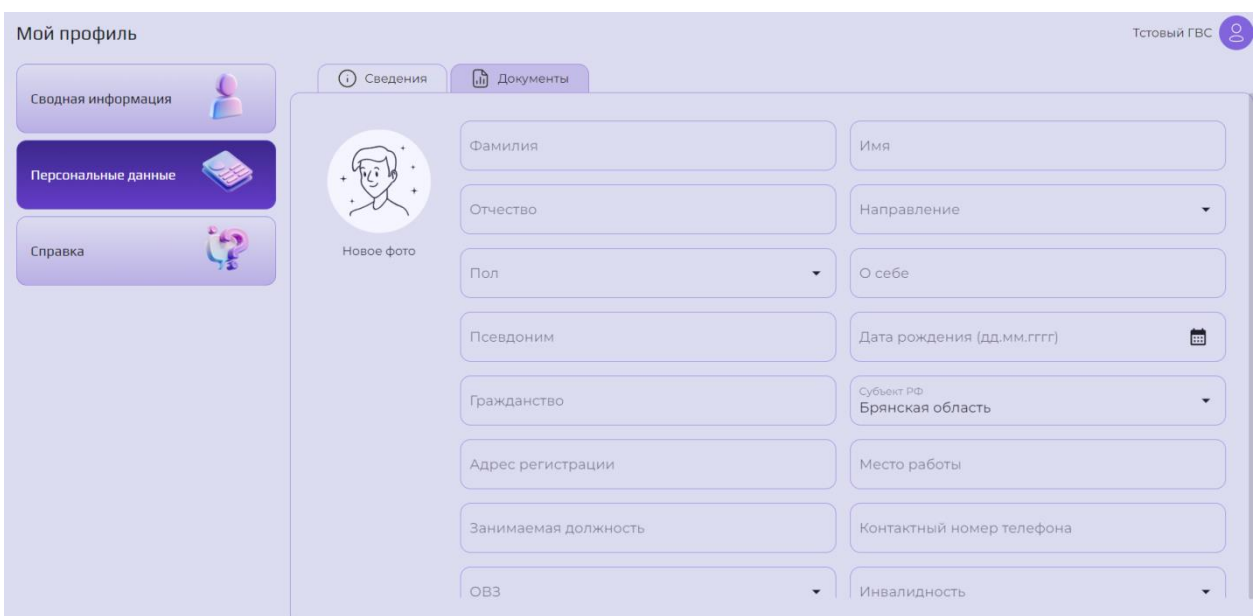

Рисунок 3 – пример личного кабинета в Системе дистанционного обучения

**6.** Далее необходимо перейти во вкладку курса (Рисунок 4).

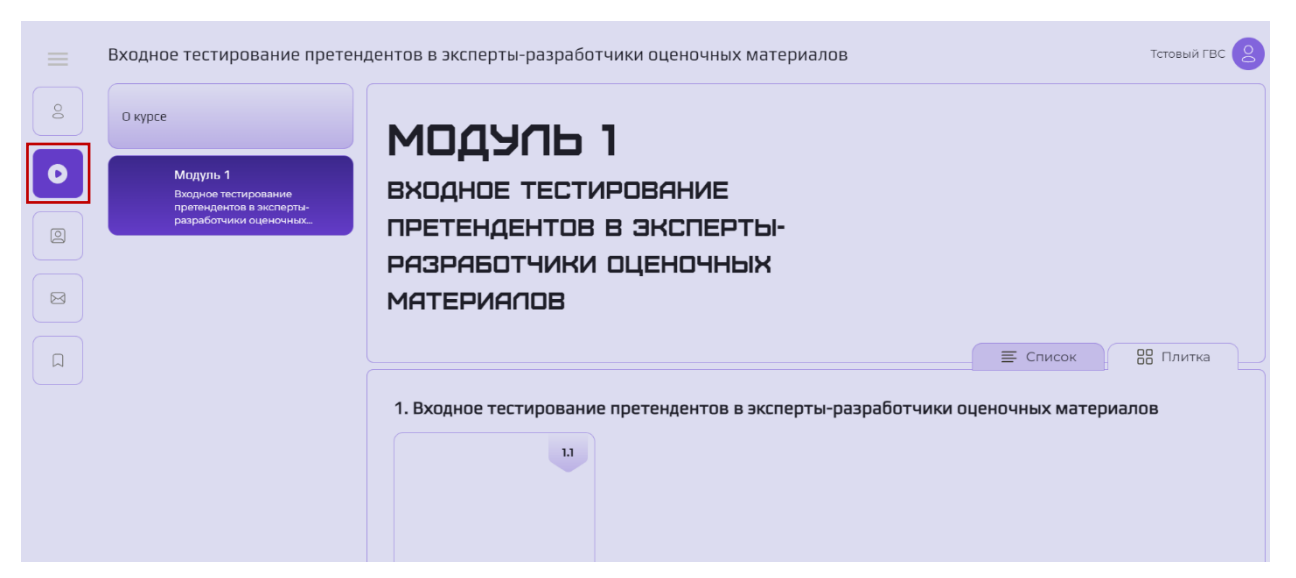

Рисунок 4 – курс «Входное тестирование претендентов в эксперты-

разработчики оценочных материалов»

**7.** Далее можно приступить к выполнению тестирования. На выполнение тестирования дается одна попытка. Время выполнения тестирования не ограничено (Рисунок 5).

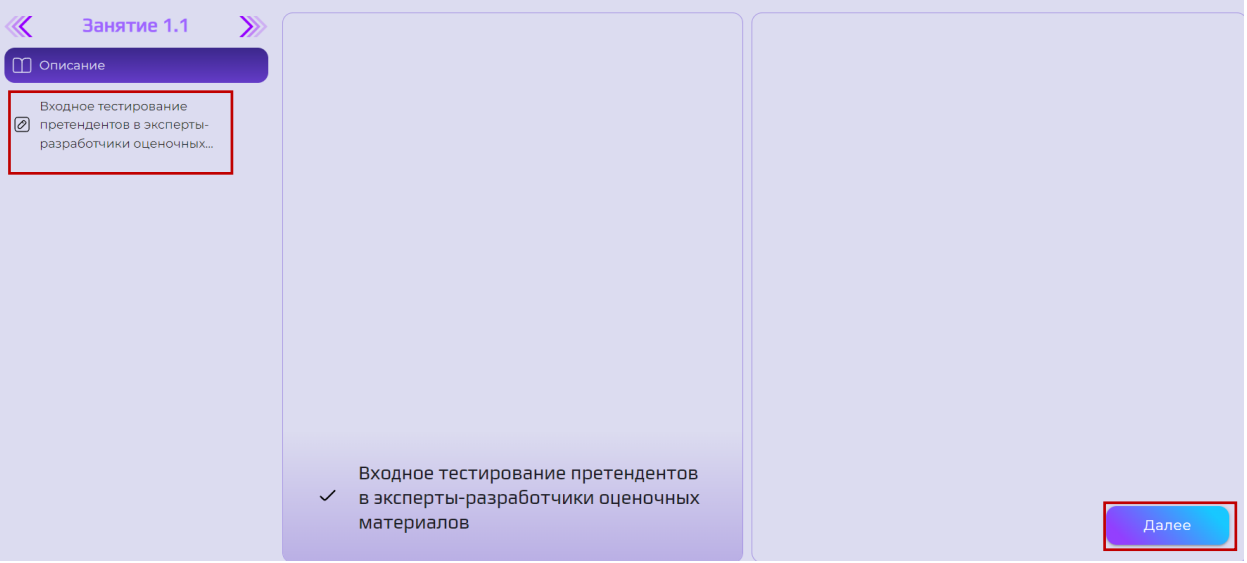

Рисунок 5 – окно со стартовой страницей тестирования

**8.** После прохождения всех вопросов, результаты сразу же будут отображены в тестировании, и выполнение дополнительных действий в СДО не требуется (Рисунок 6). Результаты будут учтены при участии в отборе экспертов-разработчиков оценочных материалов демонстрационного экзамена.

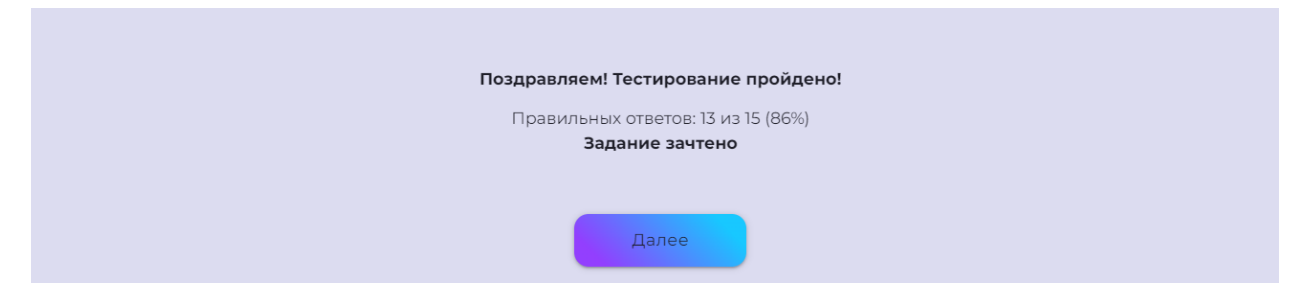

Рисунок 6 – окно с результатами тестирования